Wie kann ich mehrere Termine oder Kalender löschen?: Unterschied zwischen den Versionen

## Wie kann ich mehrere Termine oder Kalender löschen?: Unterschied zwischen den Versionen

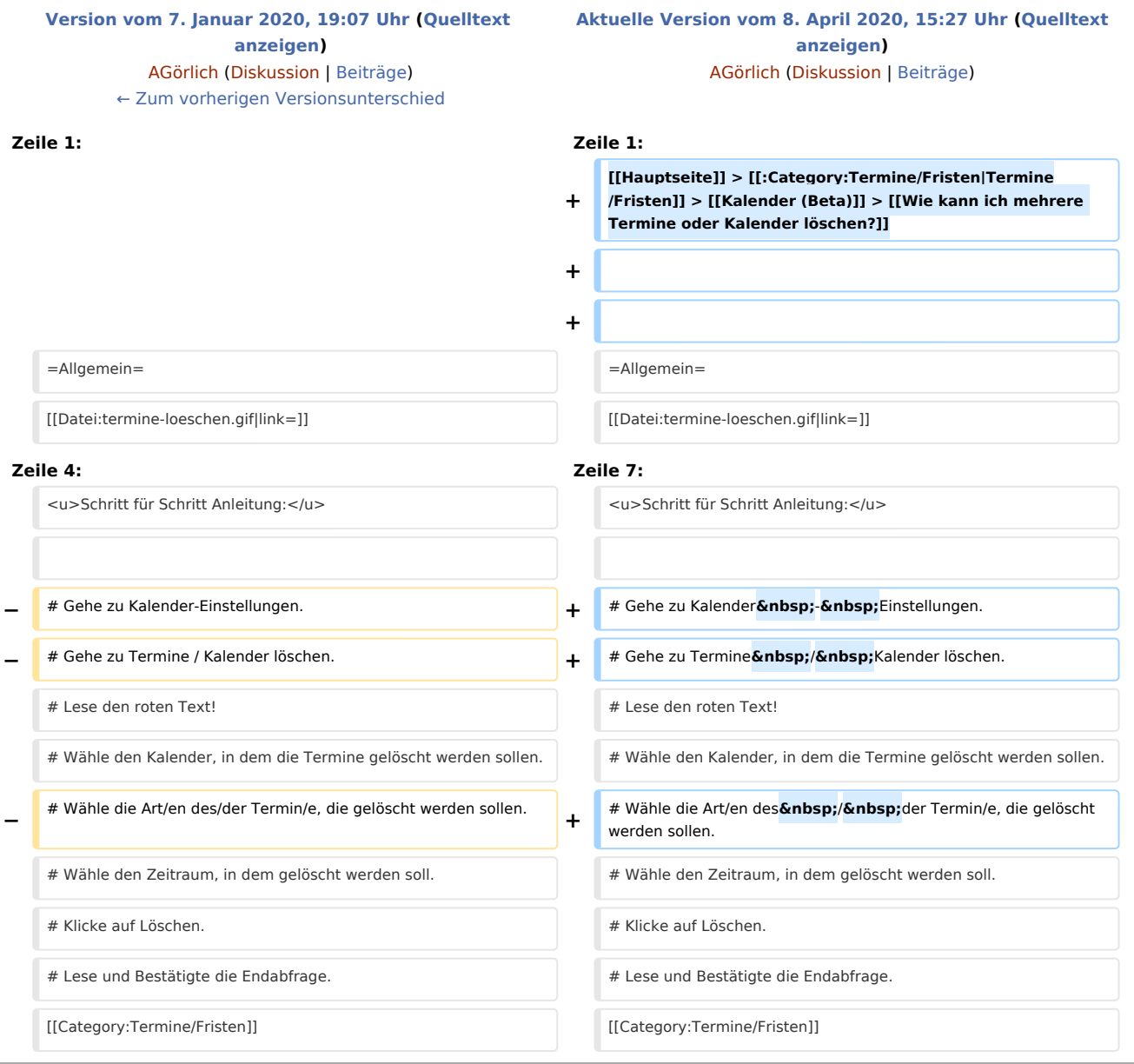

## Aktuelle Version vom 8. April 2020, 15:27 Uhr

[Hauptseite](https://onlinehilfen.ra-micro.de/index.php/Hauptseite) > [Termine/Fristen](https://onlinehilfen.ra-micro.de/index.php/Kategorie:Termine/Fristen) > [Kalender \(Beta\)](https://onlinehilfen.ra-micro.de/index.php/Kalender_(Beta)) > [Wie kann ich mehrere Termine oder Kalender löschen?](https://onlinehilfen.ra-micro.de)

Wie kann ich mehrere Termine oder Kalender löschen?: Unterschied zwischen den Versionen

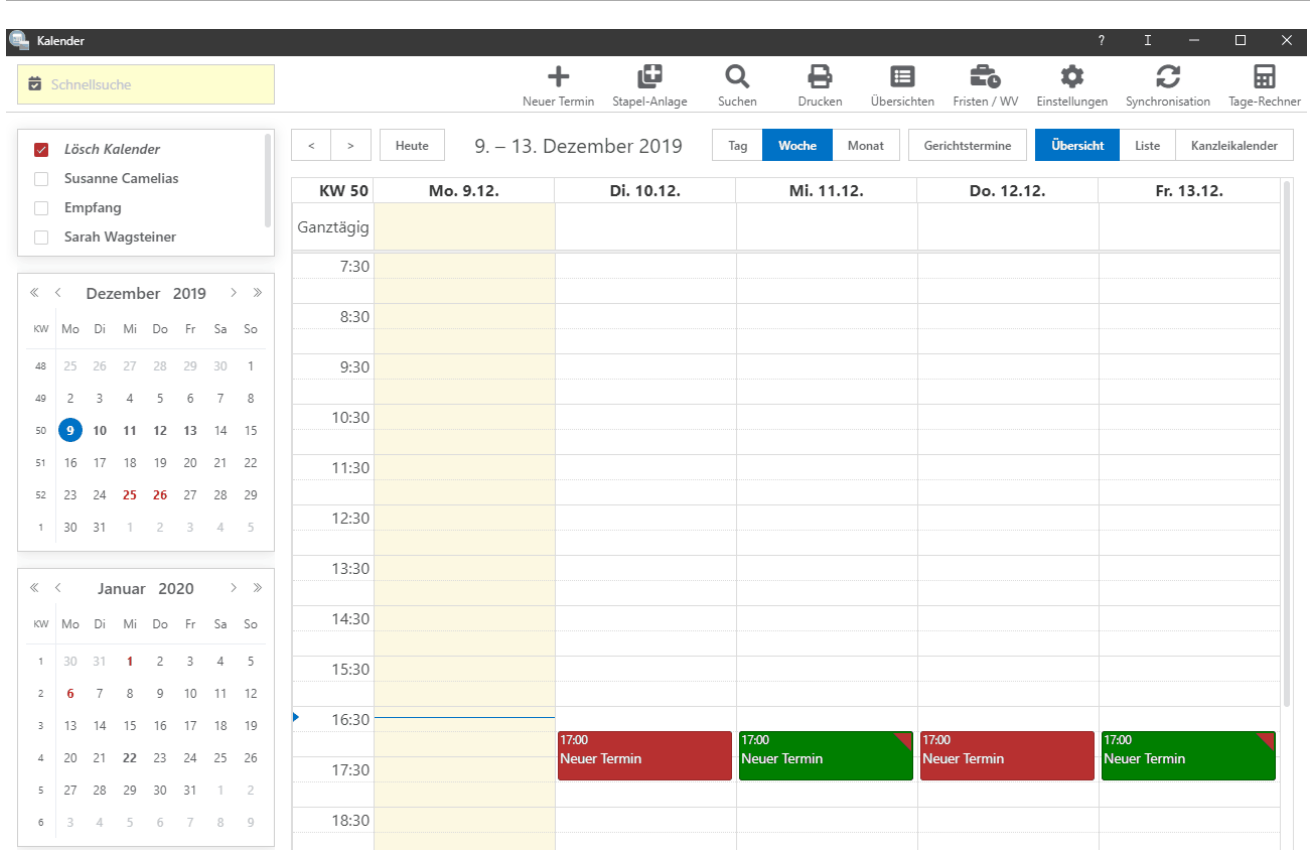

## Allgemein

## Schritt für Schritt Anleitung:

- 1. Gehe zu Kalender Einstellungen.
- 2. Gehe zu Termine / Kalender löschen.
- 3. Lese den roten Text!
- 4. Wähle den Kalender, in dem die Termine gelöscht werden sollen.
- 5. Wähle die Art/en des / der Termin/e, die gelöscht werden sollen.
- 6. Wähle den Zeitraum, in dem gelöscht werden soll.
- 7. Klicke auf Löschen.
- 8. Lese und Bestätigte die Endabfrage.